www.lehrstellenboerse.ch

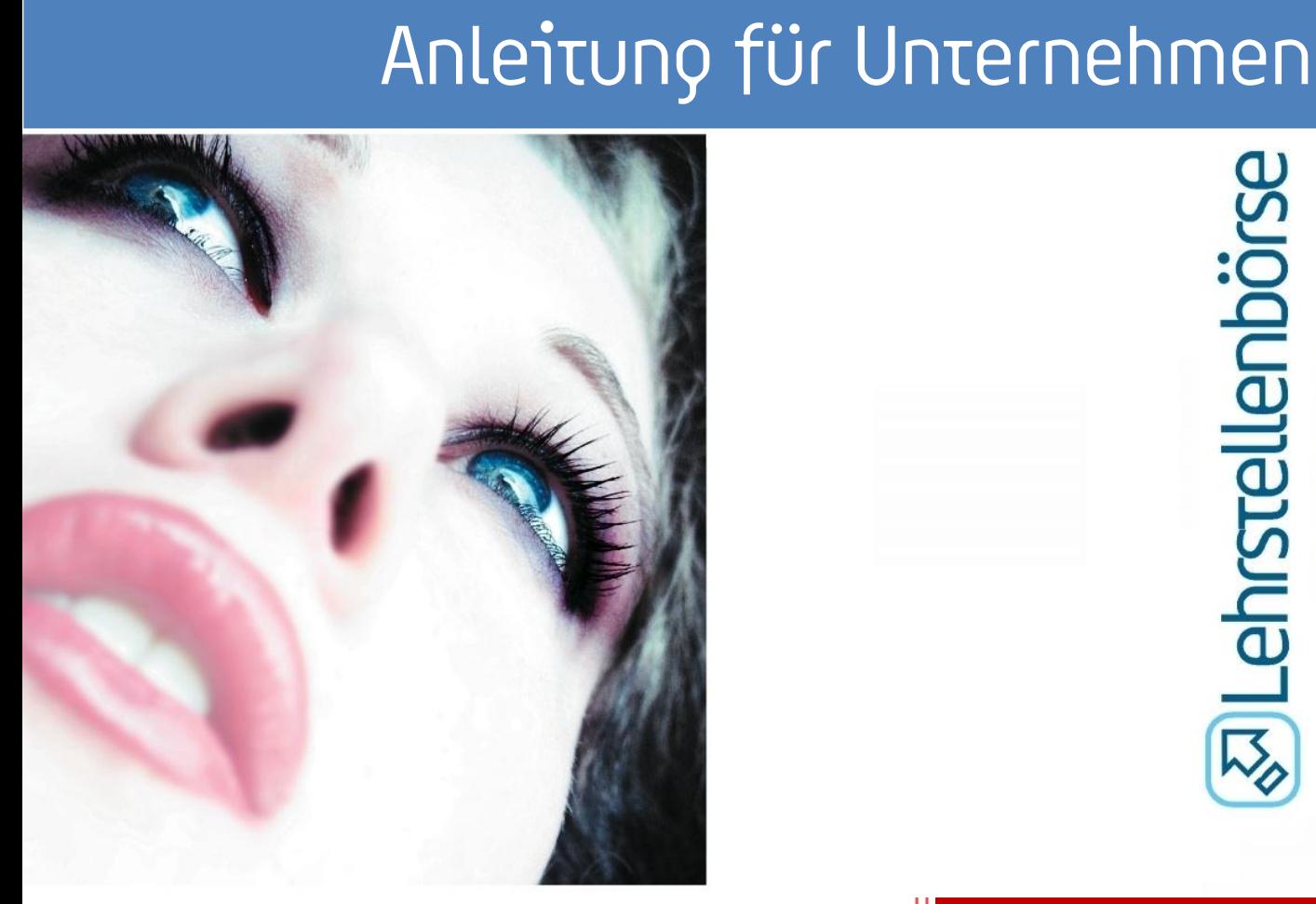

# Inhalt

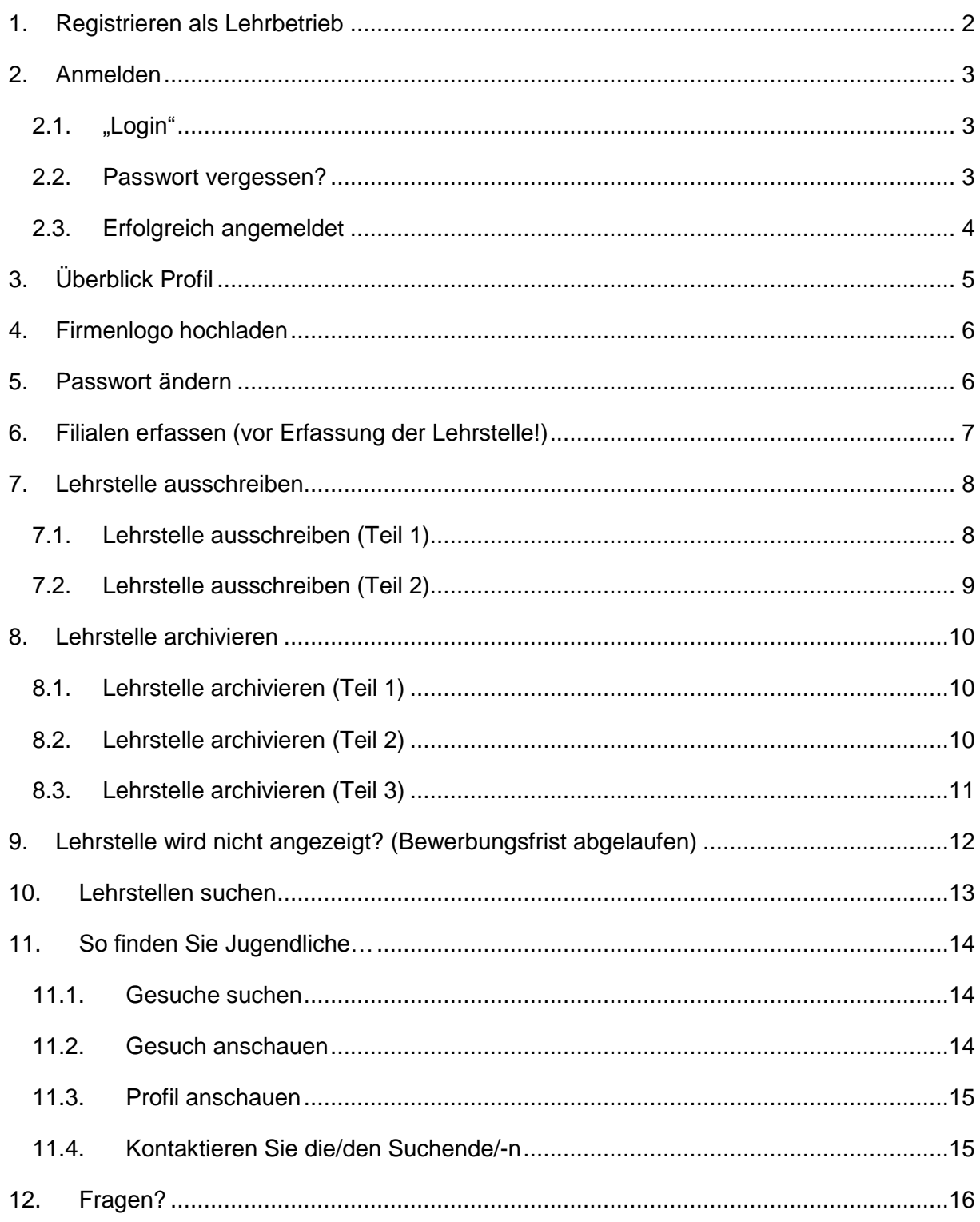

# <span id="page-2-0"></span>**1. Registrieren als Lehrbetrieb**

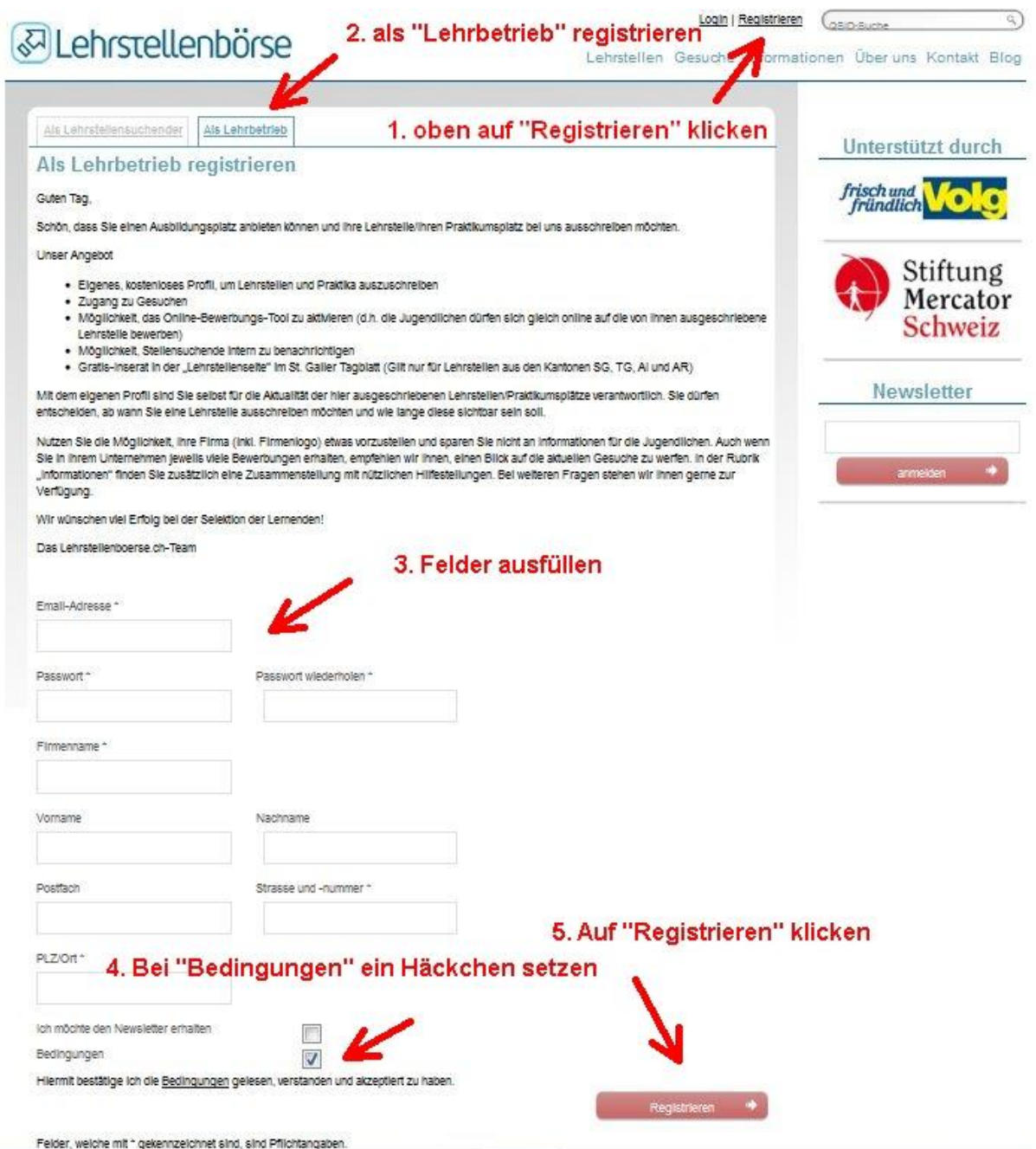

**Anmerkung 1:** Bitte achten Sie auf Punkt 2 – d.h. dass Sie sich **als Lehrbetrieb** und nicht versehentlich als Jugendliche/-r **registrieren**. Falls dies passiert ist, senden Sie uns eine Nachricht, damit wir die Registrierung löschen können. Anderenfalls können Sie mit der gleichen E-Mail-Adresse keine zweite Registrierung vornehmen.

**Anmerkung 2: Eine Registrierung ist nur einmal nötig.** Falls Sie oder ein/-e Vorgänger/-in sich bereits registriert haben/hat, können Sie sich anmelden, resp. ein neues Passwort verlangen, falls Sie's verlegt haben. (s. Kapitel 2. "Anmelden")

# <span id="page-3-0"></span>**2. Anmelden**

### <span id="page-3-1"></span>**2.1.**,,Login"

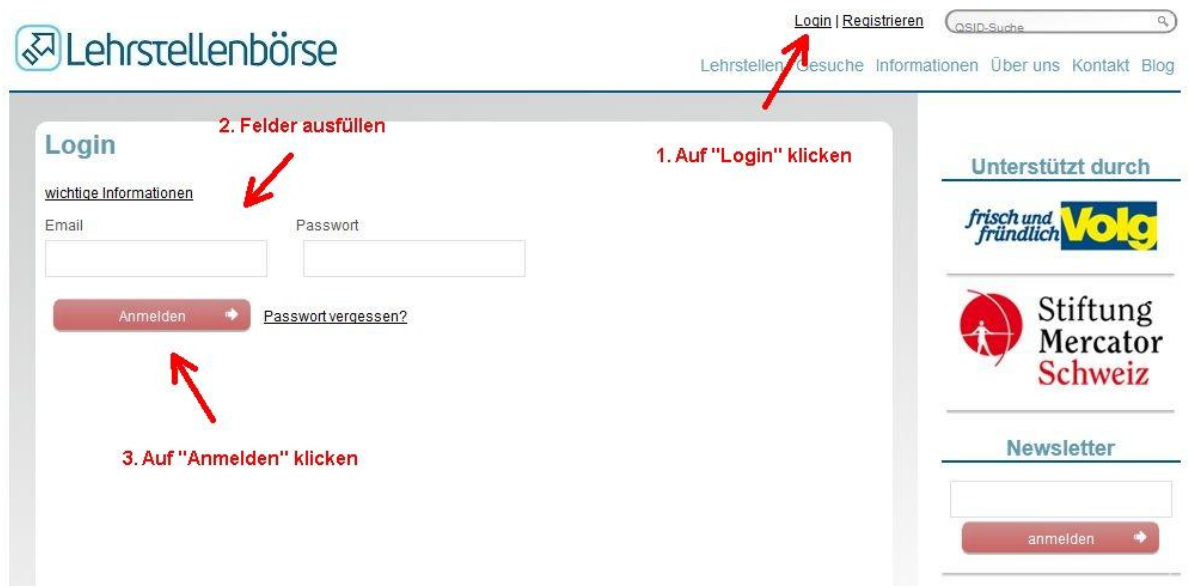

*Alternative zu 1.: klicken Sie auf: [http://www.lehrstellenboerse.ch/main/login\\_form](http://www.lehrstellenboerse.ch/main/login_form)*

#### <span id="page-3-2"></span>**2.2.Passwort vergessen?**

Falls Sie das Passwort vergessen haben, so klicken Sie rechts von "Anmelden" auf "Passwort vergessen?" *resp. auf [http://www.lehrstellenboerse.ch/main/forgot\\_password](http://www.lehrstellenboerse.ch/main/forgot_password)*

**@Lehrstellenbörse** 

Login | Registrieren (OSID-Suche Lehrstellen Gesuche Informationen Über uns Kontakt Blog

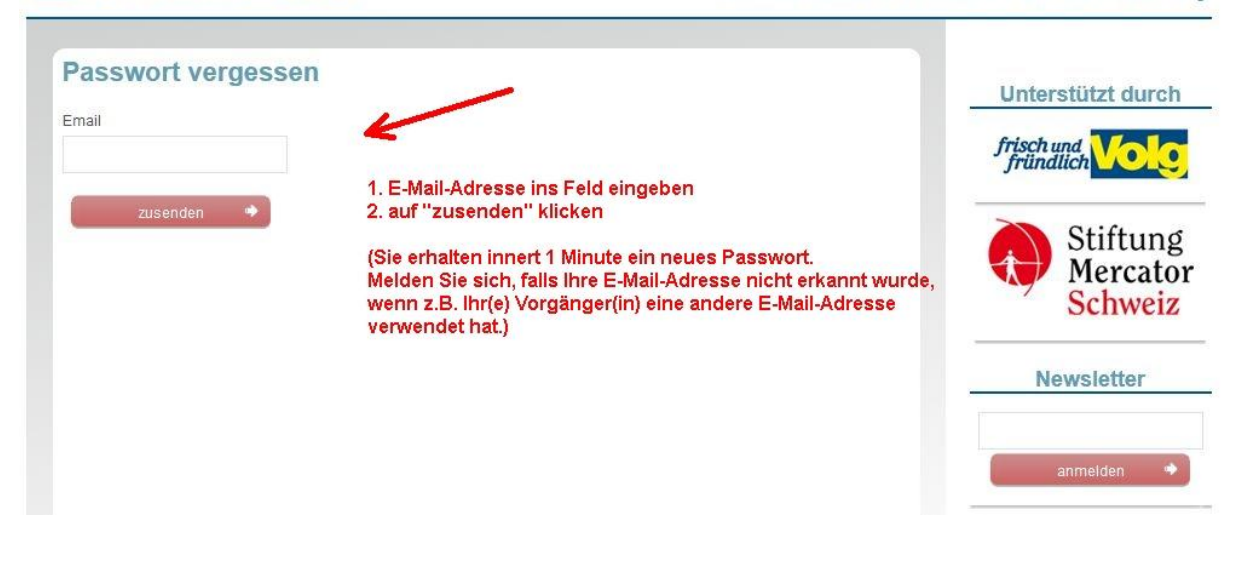

 $\overline{a}$ 

# <span id="page-4-0"></span>**2.3.Erfolgreich angemeldet**

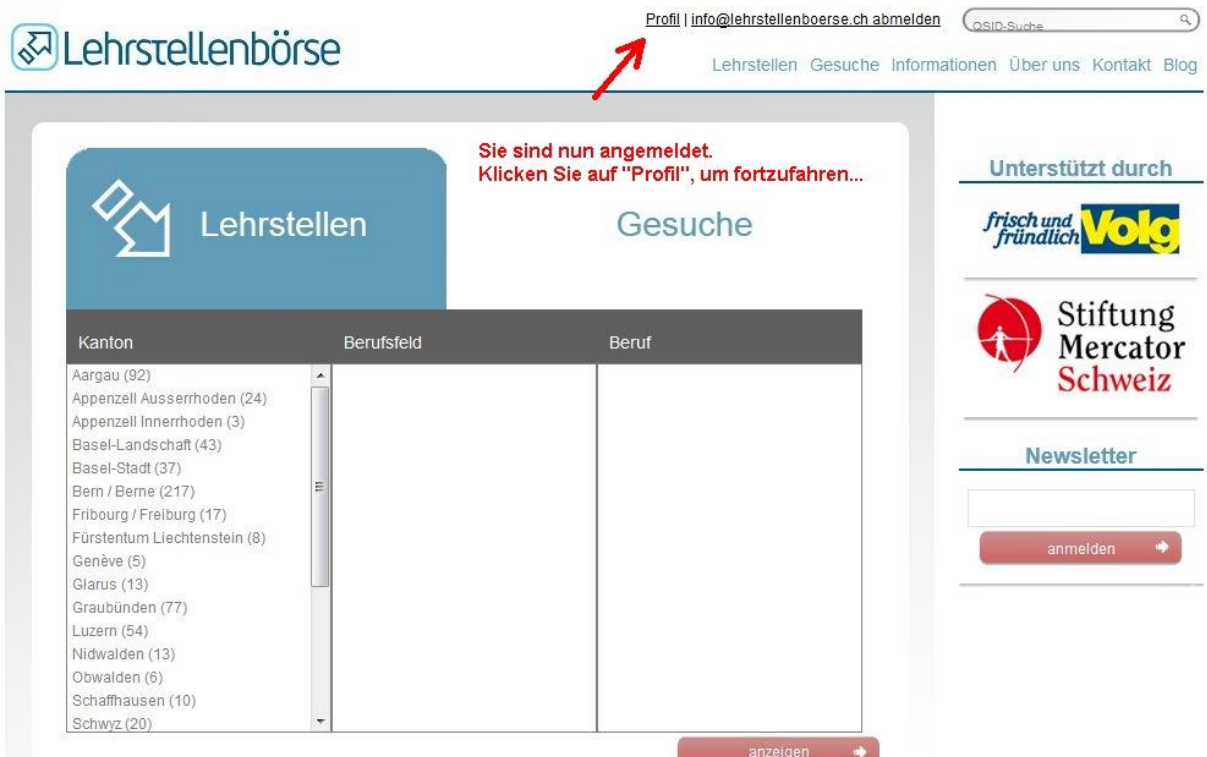

# <span id="page-5-0"></span>**3. Überblick Profil**

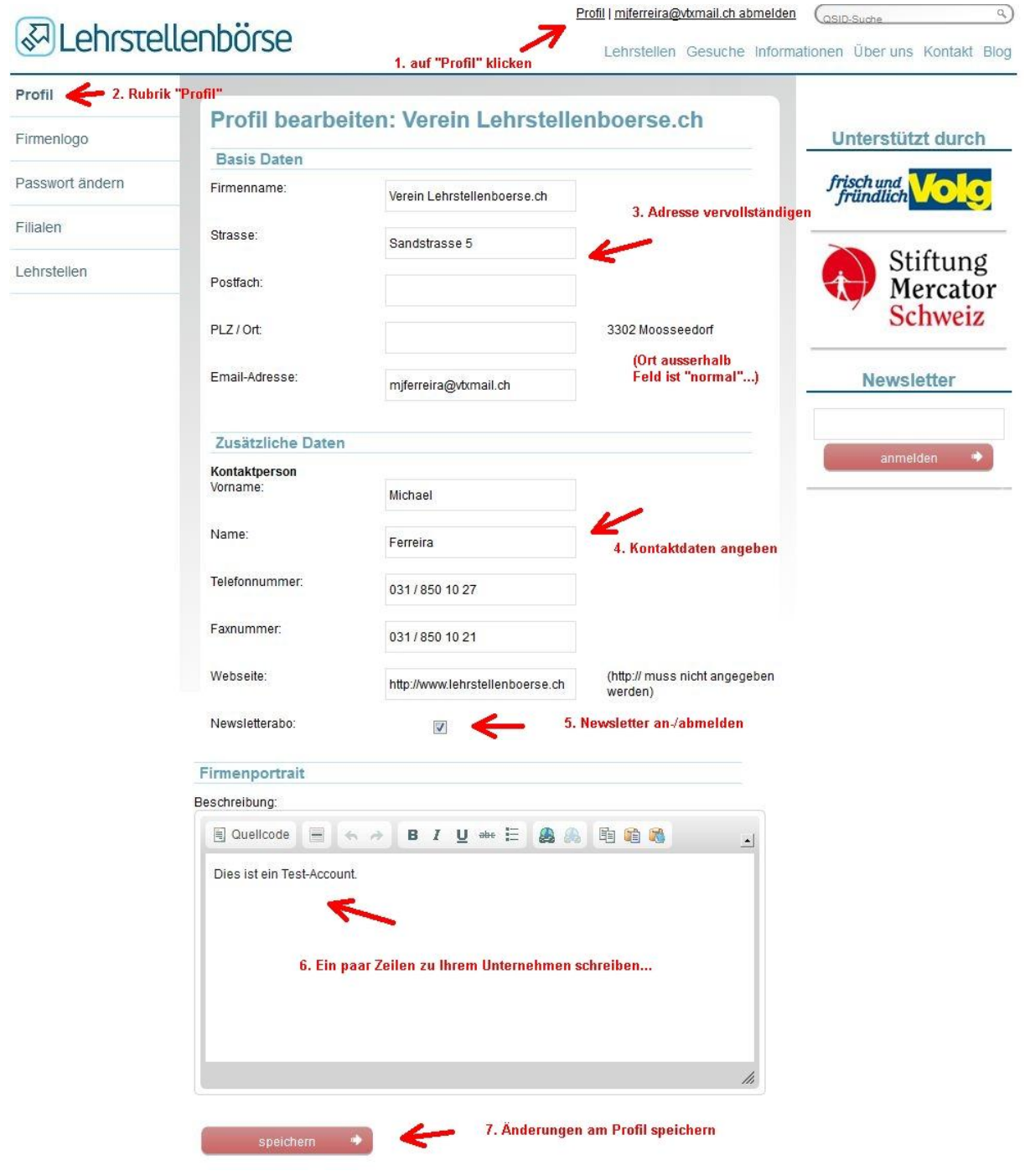

# <span id="page-6-0"></span>**4. Firmenlogo hochladen**

Bitte achten Sie darauf, dass es im Namen des Logos keine Sonderzeichen (%#\_^) hat.

Formate: \*.jpg, \*.eps, \*.gif, \*.bmp

Grösse: Breite/Höhe max. 500 Pixel

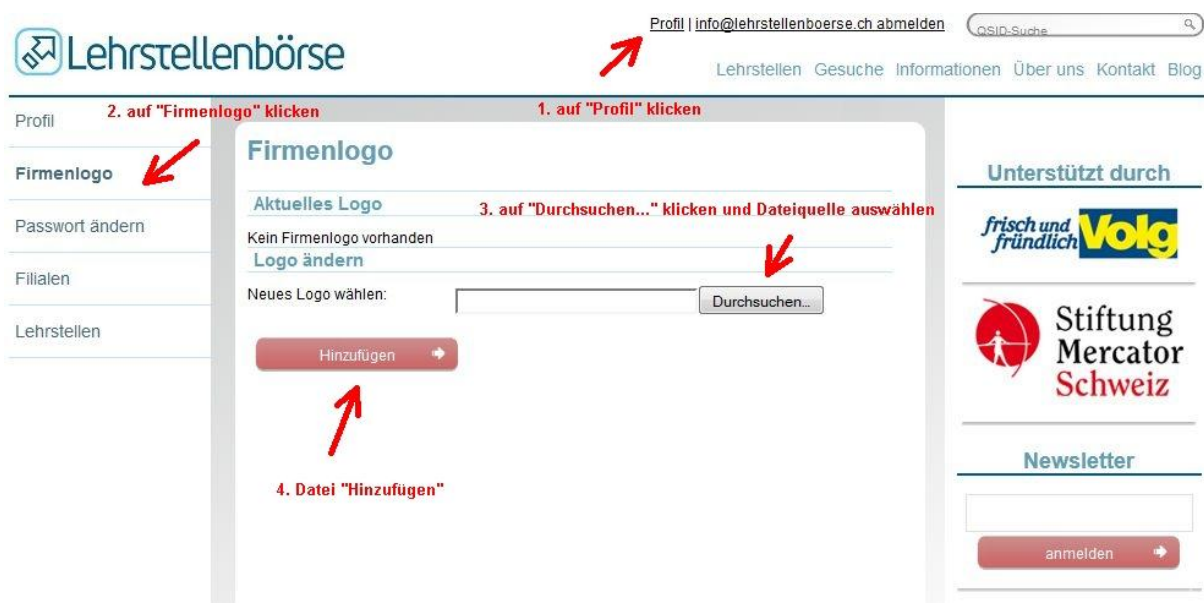

# <span id="page-6-1"></span>**5. Passwort ändern**

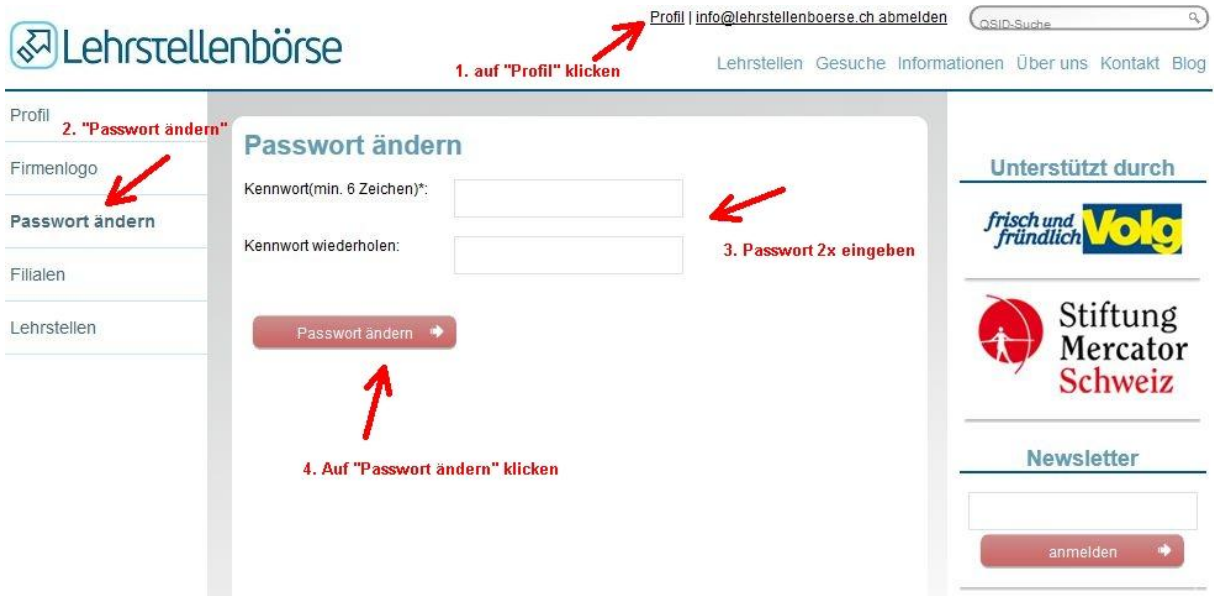

Passwort vergessen? -> Kap. 2.2.

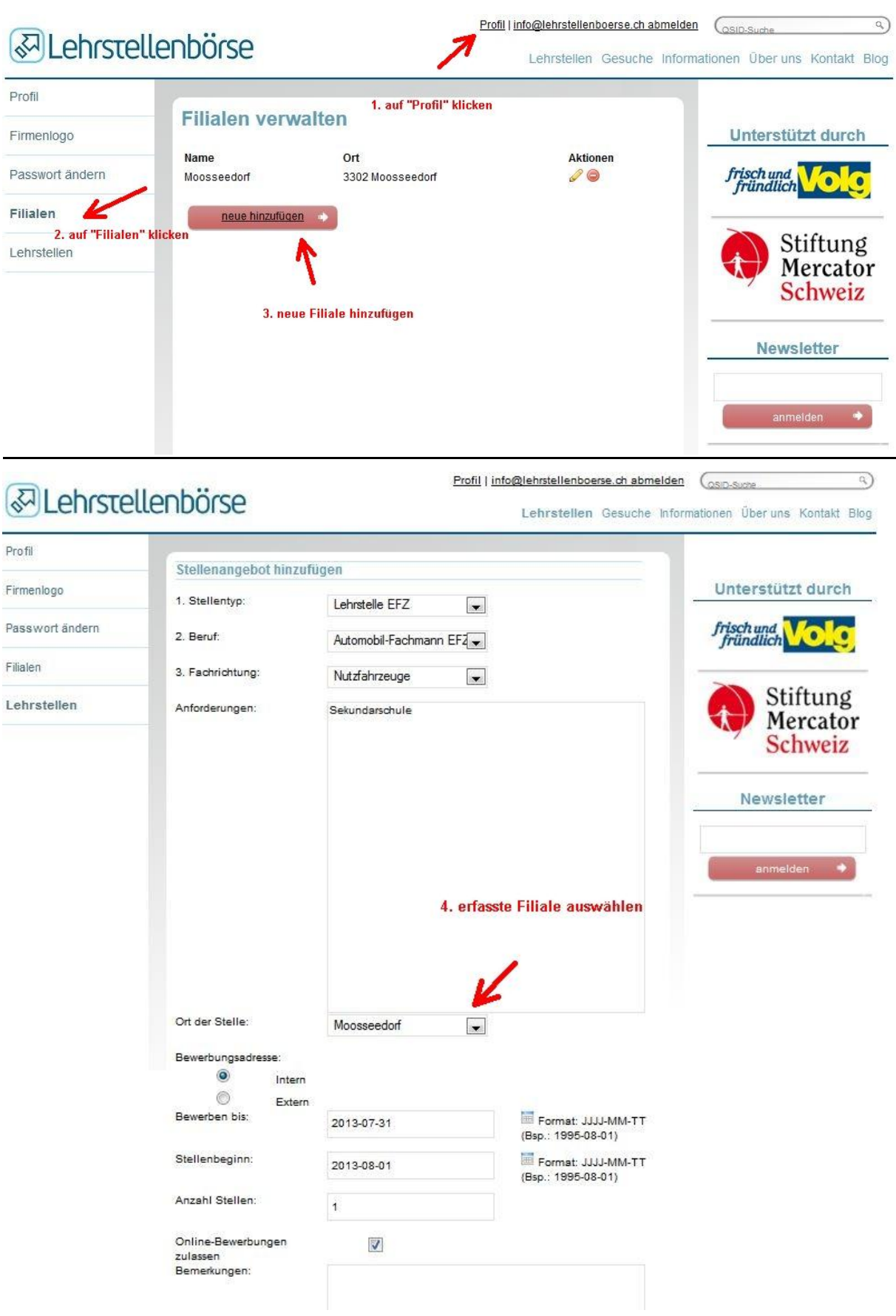

# <span id="page-7-0"></span>**6. Filialen erfassen (vor Erfassung der Lehrstelle!)**

# <span id="page-8-0"></span>**7. Lehrstelle ausschreiben**

<span id="page-8-1"></span>**7.1.Lehrstelle ausschreiben (Teil 1)**

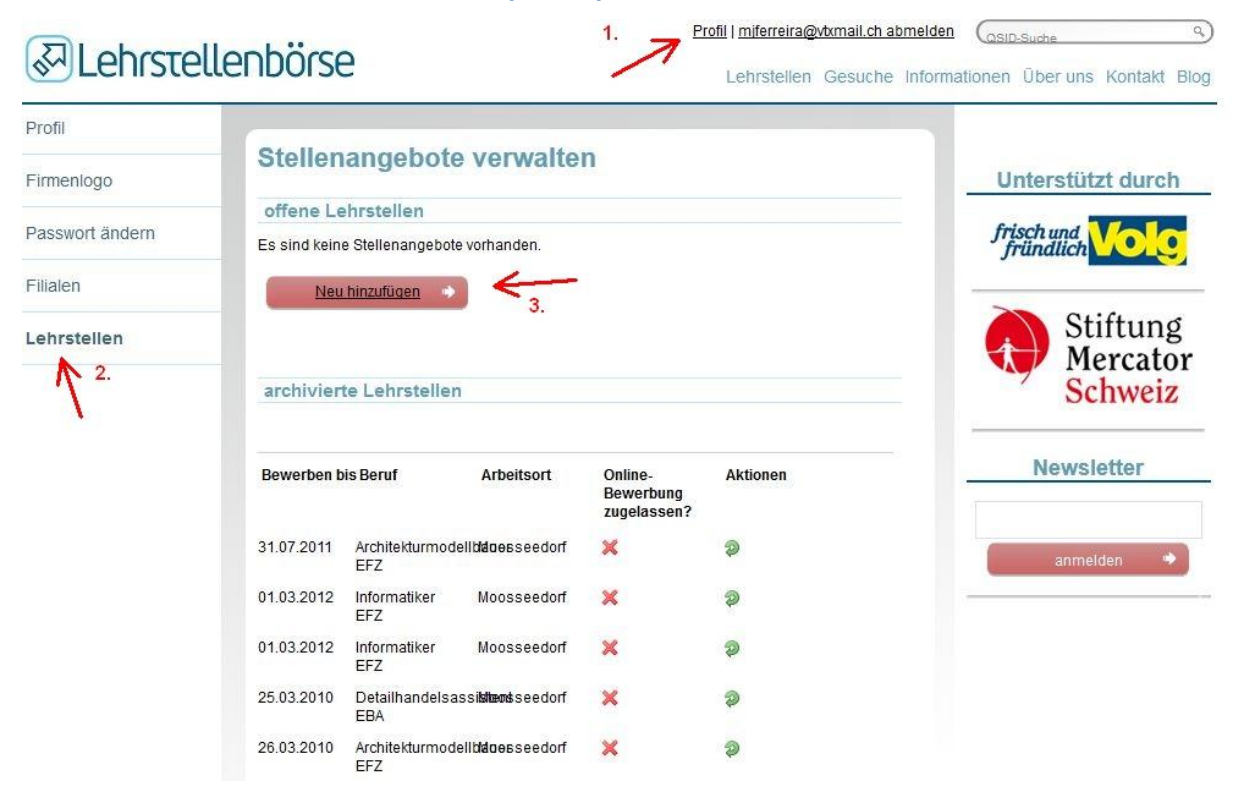

- 1. Klicken Sie nach dem Anmelden auf "Profil"
- 2. Klicken Sie links unten auf "Lehrstellen"
- 3. Klicken Sie auf "Neu hinzufügen".

#### **7.2.Lehrstelle ausschreiben (Teil 2)**

<span id="page-9-0"></span>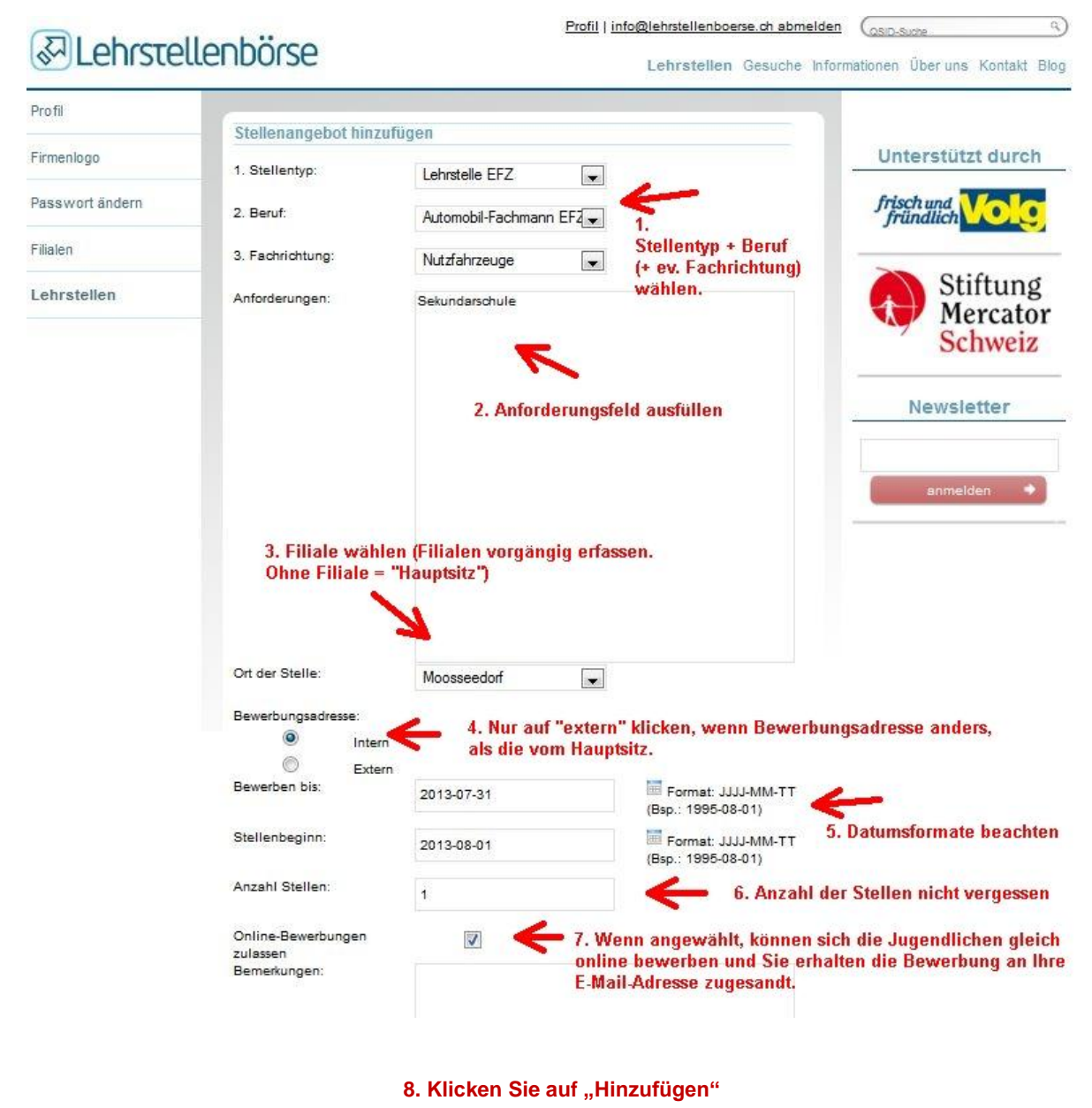

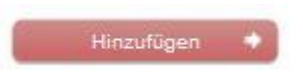

# <span id="page-10-0"></span>**8. Lehrstelle archivieren**

<span id="page-10-1"></span>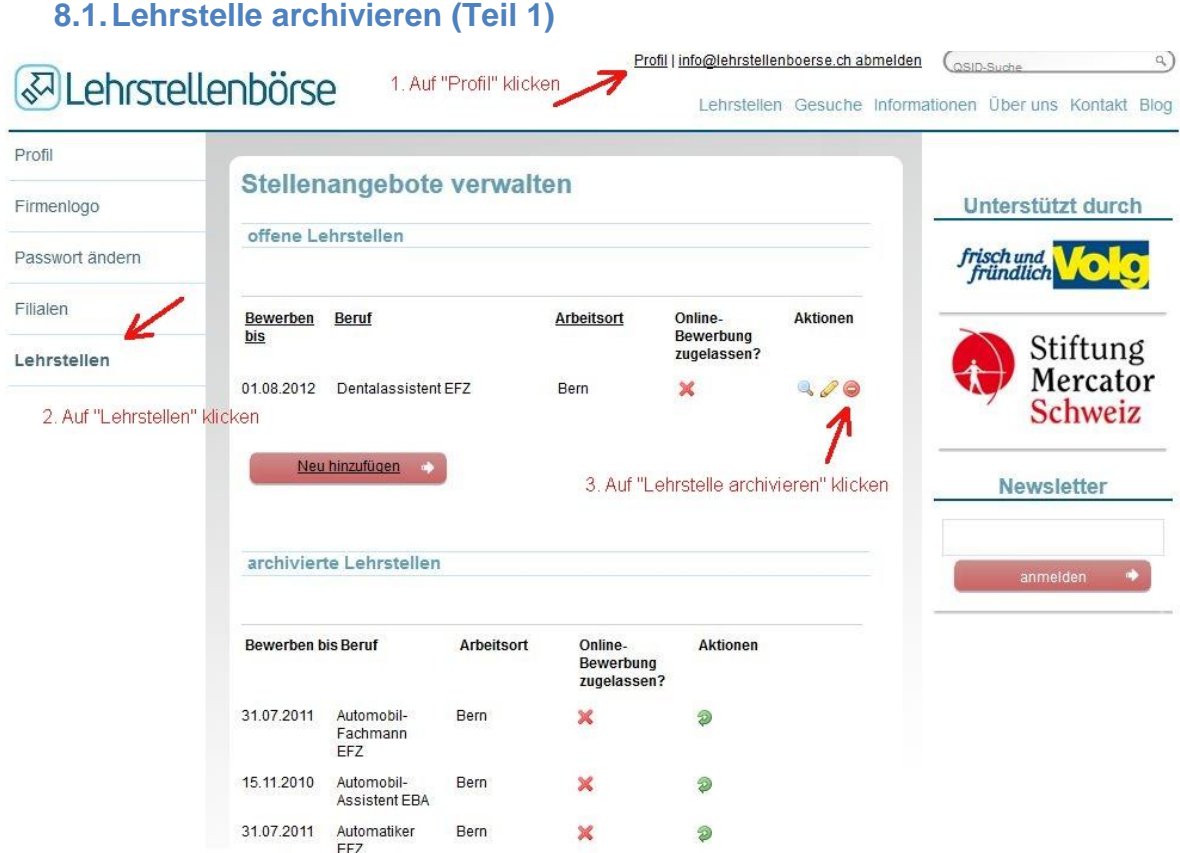

<span id="page-10-2"></span>Klicken Sie nach der [Anmeldung](http://www.lehrstellenboerse.ch/main/login_form) auf "Profil" -> "Lehrstellen" und dann auf "Lehrstelle archivieren"

# **8.2.Lehrstelle archivieren (Teil 2)**

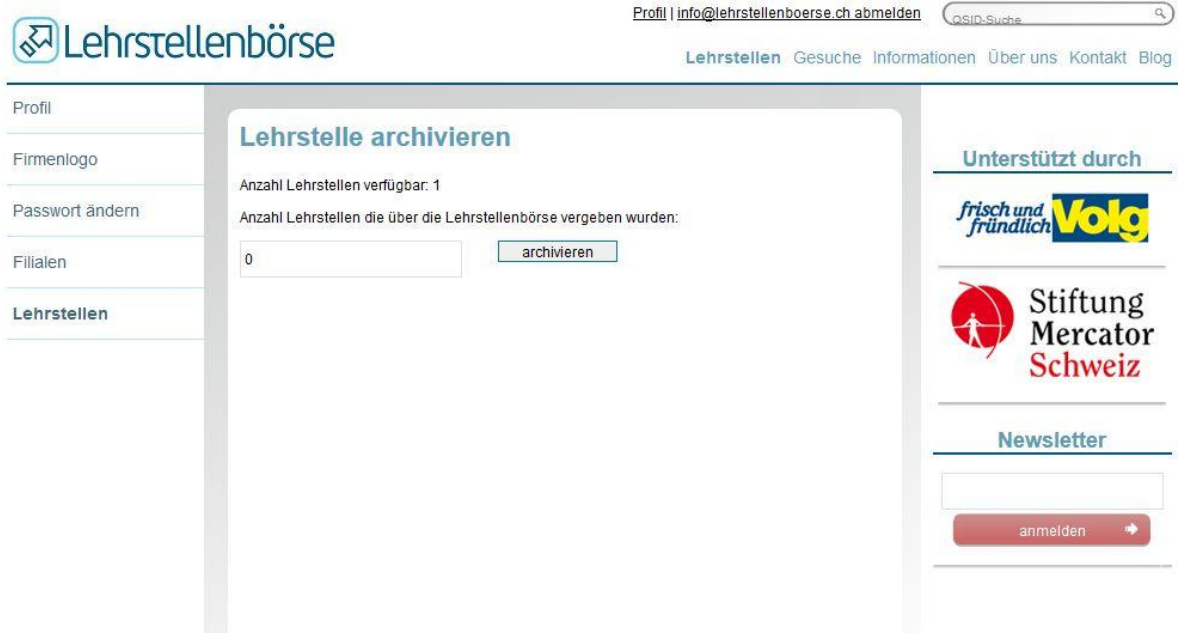

Geben Sie an, ob die Lehrstelle über uns vergeben wurde, oder ob Sie die Lehrstelle noch anderenorts ausgeschrieben haben.

### **8.3.Lehrstelle archivieren (Teil 3)**

#### <span id="page-11-0"></span>Profil | info@lehrstellenboerse.ch abmelden (asiD-Suche  $\overline{Q}$ ब्ज़ेLehrstellenbörse Lehrstellen Gesuche Informationen Über uns Kontakt Blog **HINWEIS**<br>Die Lehrstelle wurde archiviert. Profil Stellenangebote verwalten Unterstützt durch Firmenlogo offene Lehrstellen frisch und Passwort ändern **lo** Es sind keine Stellenangebote vorhanden.  $\bullet$ Filialen Neu hinzufügen Stiftung<br>Mercator Lehrstellen Schweiz archivierte Lehrstellen **Newsletter** Online-<br>Bewerbung<br>zugelassen? Bewerben bis Beruf Arbeitsort Aktionen 01.08.2012 Dentalassistent Bern × Ð anmelden EFZ Automobil-<br>Fachmann<br>EFZ 31.07.2011 Bern × Ð Automobil-<br>Assistent EBA 15.11.2010 Bern  $\boldsymbol{\mathsf{x}}$  $\circledcirc$ 31.07.2011 Automatiker Bern  $\boldsymbol{\mathsf{x}}$ Ð

# <span id="page-12-0"></span>**9. Lehrstelle wird nicht angezeigt? (Bewerbungsfrist abgelaufen)**

Falls Sie die Lehrstelle korrekt erfasst haben und diese aber nun nicht mehr sichtbar ist, dann liegt es sehr wahrscheinlich daran, dass Sie damals bei der Bewerbungsfrist ein Datum gewählt haben, welches nun inzwischen verstrichen ist.

Lehrstellen mit abgelaufenen Bewerbungsfristen werden den Jugendlichen nicht mehr angezeigt, da wir Sie als Lehrbetrieb vor unnötigen Bewerbungen schützen wollen, wenn Sie vergessen haben, die Lehrstelle rechtzeitig/nach der Vergabe aus dem Internet zu nehmen. 7 Tage vor Ablauf der Bewerbungsfrist sollten Sie ein Info-Mail erhalten haben, dass die Bewerbungsfrist ausläuft.

Sie haben noch zu wenige Bewerbungen erhalten und möchten die zuvor angegebene Frist verlängern? Dann gehen Sie wie folgt vor:

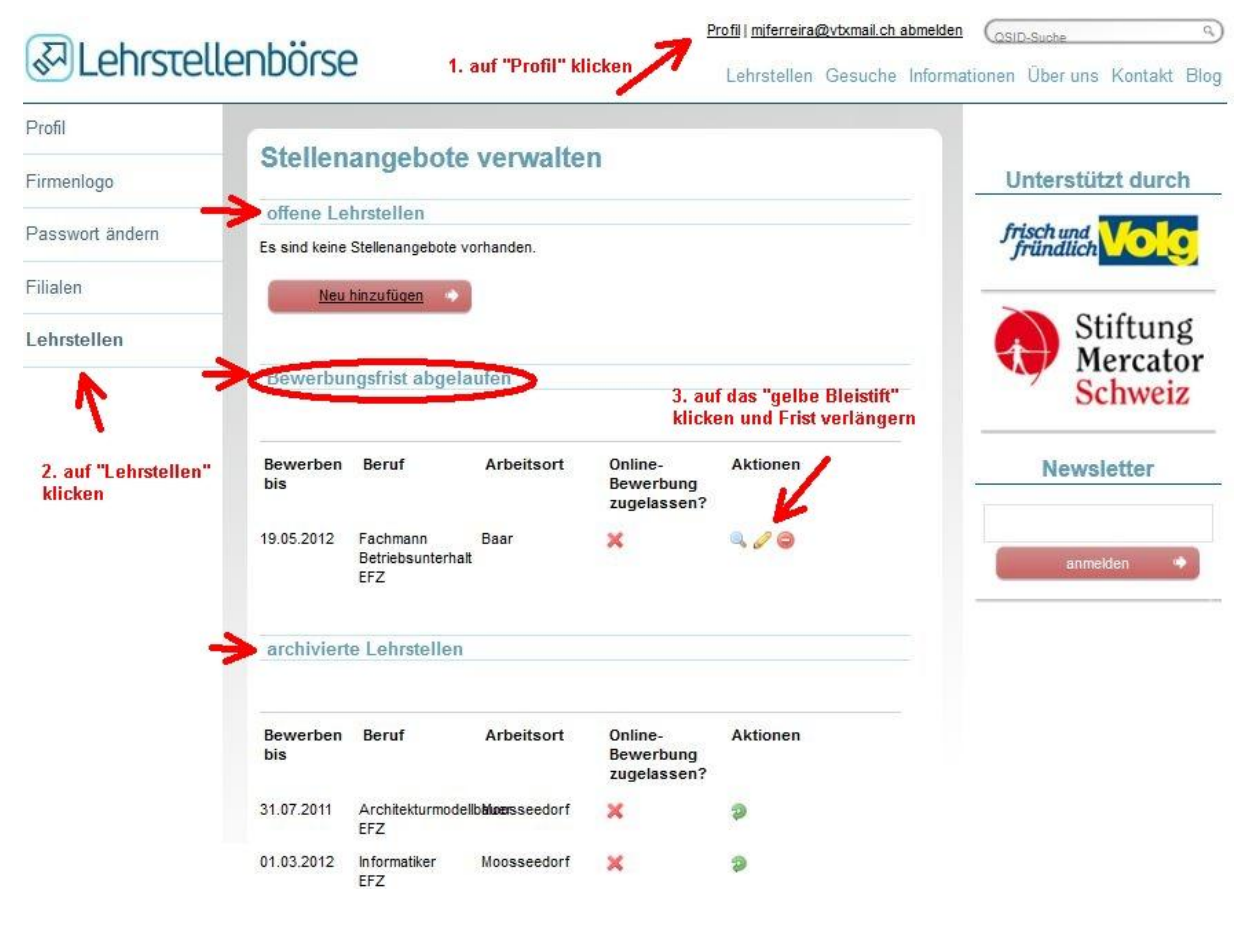

# <span id="page-13-0"></span>**10. Lehrstellen suchen**

Um nach Lehrstellen zu suchen, können die Jugendlichen (und Sie)…

- 1. Auf "Lehrstellen" klicken
- 2. Kanton + Berufsfeld + Beruf auswählen und auf "anzeigen" klicken
- 3. Auf gefundene Lehrstelle klicken

![](_page_13_Picture_42.jpeg)

# <span id="page-14-0"></span>**11. So finden Sie Jugendliche…**

#### <span id="page-14-1"></span>**11.1. Gesuche suchen**

(**Wichtig:** Melden Sie sich zuerst an)

![](_page_14_Picture_41.jpeg)

#### <span id="page-14-2"></span>**11.2. Gesuch anschauen**

Klicken Sie wie unter 9.1. angegeben, beim 4. Punkt auf das Lehrstellengesuch.

![](_page_14_Picture_42.jpeg)

#### <span id="page-15-0"></span>**11.3. Profil anschauen**

Klicken Sie, wie unter 9.2. angegeben auf den Namen der/des Stellensuchenden. Dann gelangen Sie auf die Profil-Seite.

![](_page_15_Picture_2.jpeg)

## <span id="page-15-1"></span>**11.4. Kontaktieren Sie die/den Suchende/-n**

![](_page_15_Picture_4.jpeg)

Klicken Sie, auf "Nachricht verfassen", um eine direkte Nachricht zu senden – z.B. für eine Einladung zu einem Vorstellungsgespräch/Schnuppertag, oder um nach weiteren Unterlagen zu verlangen.

# <span id="page-16-0"></span>**12. Fragen?**

![](_page_16_Picture_1.jpeg)

Verein Lehrstellenboerse.ch Herr Michael Ferreira Sandstrasse 5 3302 Moosseedorf

> Telefon: 031 850 10 27 Natel: 079 681 27 25

[www.lehrstellenboerse.ch](http://www.lehrstellenboerse.ch/) [info@lehrstellenboerse.ch](mailto:info@lehrstellenboerse.ch)

#### **Berufliche & soziale Netzwerke**

![](_page_16_Picture_6.jpeg)

Bleiben Sie via XING, LinkedIn, Google +, Facebook, Twitter und/oder Youtube mit uns in Kontakt: <http://blog.lehrstellenboerse.ch/2012/08/29/lehrstellenborse-in-beruflichen-und-sozialen-netzwerken/>